# **Vixx Handleiding UWV**

# **Handleiding - uitdraai www.uwv.nl/par[iculieren/mijnuwv](http://www.uwv.nl/particulieren/mijnuwv)**

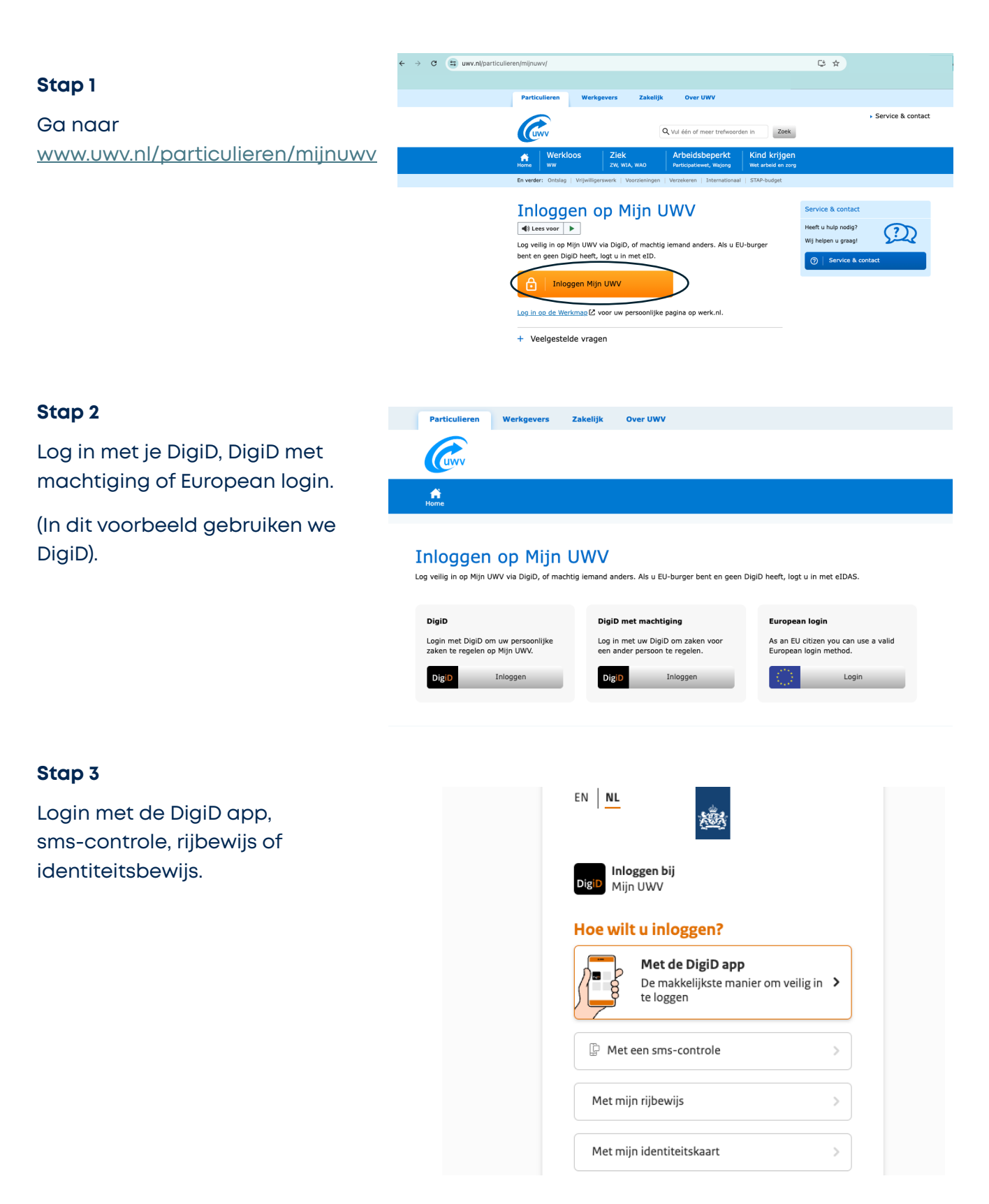

#### **Stap 4**

## Klik vervolgens op **'persoonlijke gegevens'**

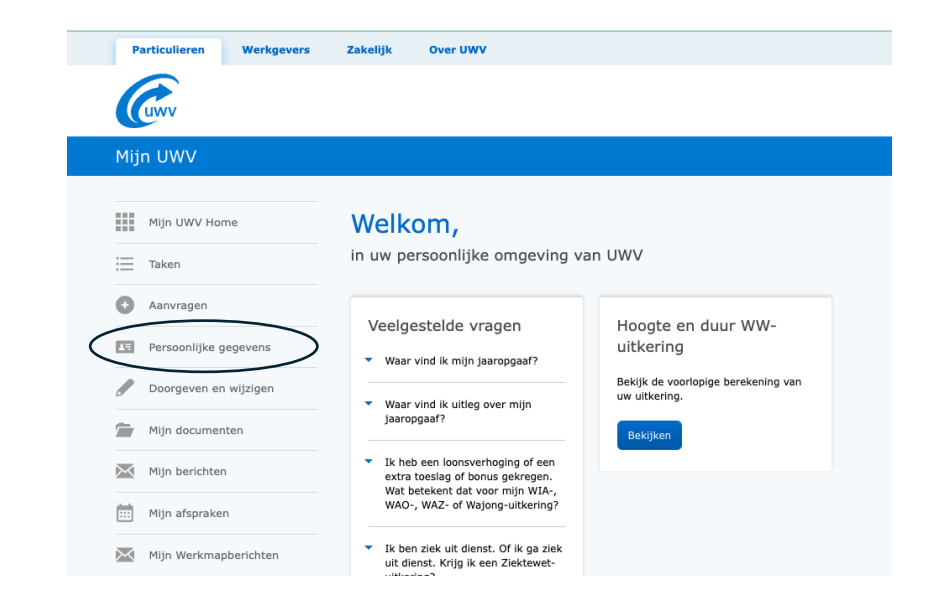

#### **Stap 5**

Klik vervolgens op **'controleren'** bij de loongegevens.

### Loongegevens

Deze gegevens gebruiken wij om de hoogte van uw eventuele uitkering te berekenen.

Controleren

#### **Stap 6**

Nu zie je het verzekerinfgsbericht. Zorg hier dat alle behalve 'burgerservicenummer' aan staat.

Download vervolgens het document en controleer de gegevens goed

#### Verzekeringsbericht

Download hieronder uw gewaarmerkte verzekeringsbericht in pdf-formaat.

Geef aan welke gegevens u in het verzekeringsbericht wilt hebben:

Burgerservicenummer

- ◆ Arbeidsverleden
	- $\blacktriangleright$  Arbeidsverleden detailgegevens
	- $\blacktriangleright$  Loongegevens

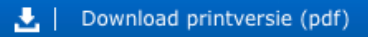

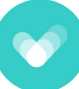